## **Configure Klipfolio for Single Sign-On**

Configuring Klipfolio for single sign-on (SSO) enables administrators to manage users of Citrix ADC. Users can securely log on to Klipfolio by using the enterprise credentials.

## **Prerequisite**

Browser Requirements: Internet Explorer 11 and above

## **To configure Klipfolio for SSO by using SAML:**

- **1.** In a browser, type <https://www.klipfolio.com/> and press **Enter**.
- **2.** Type your Klipfolio admin account credentials (**Email Address** and **Password**) and click

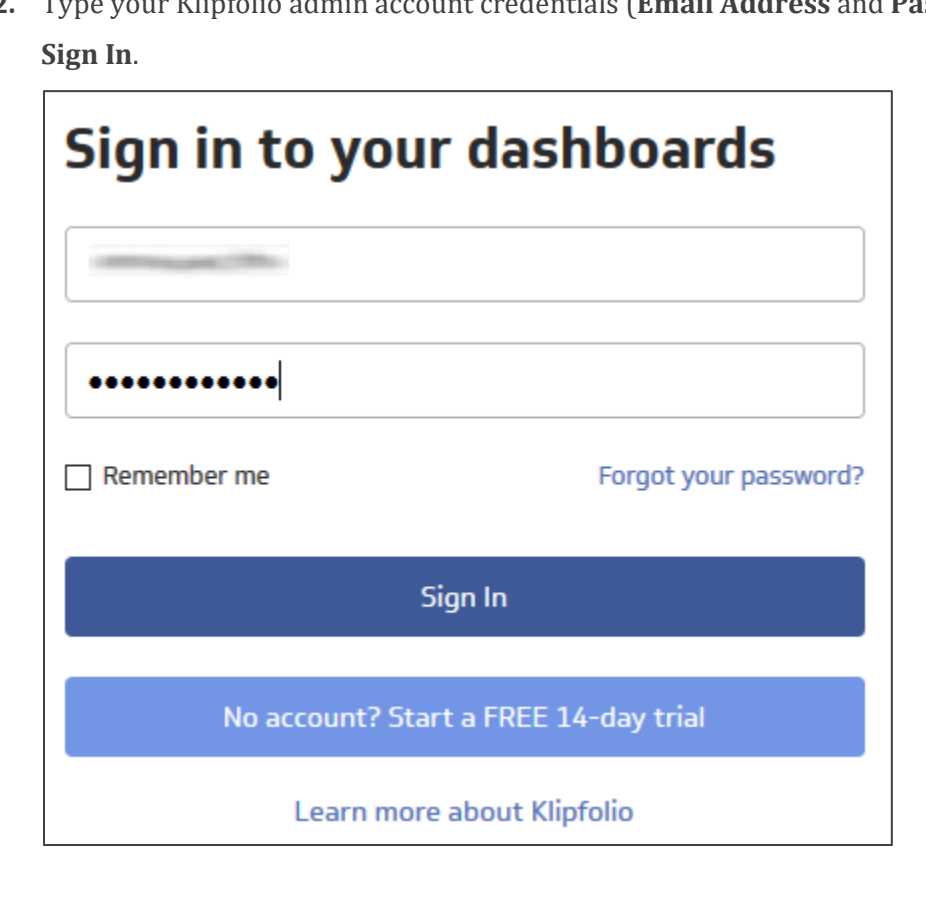

3. Click the user profile icon present at the bottom-left corner and select **Account** from the drop-down menu.

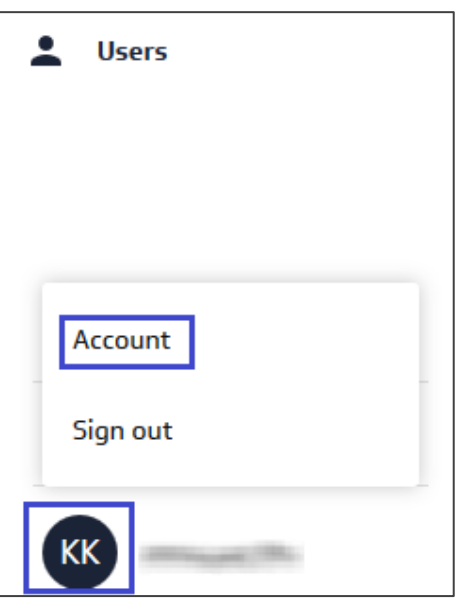

**4.** Select **Settings** in the navigation bar of the dashboard.

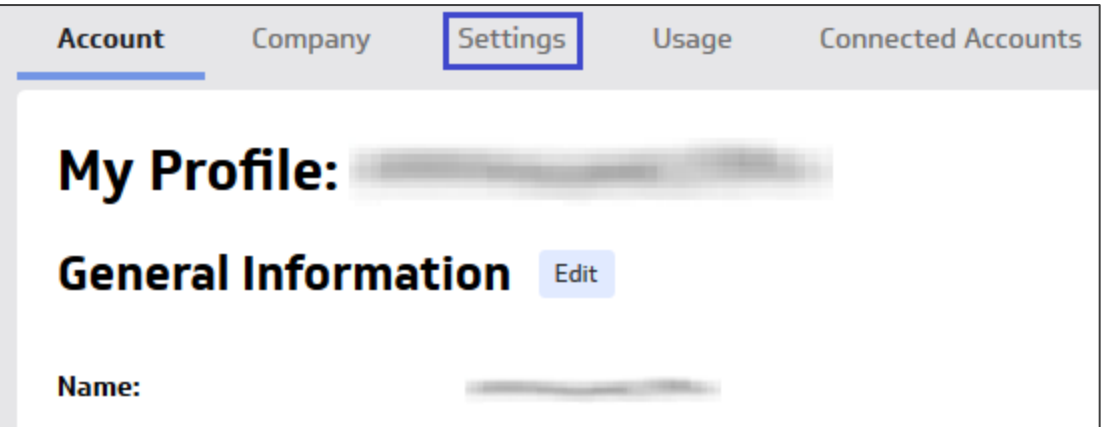

5. In the left panel select **Single Sign-On** and click **Edit**.

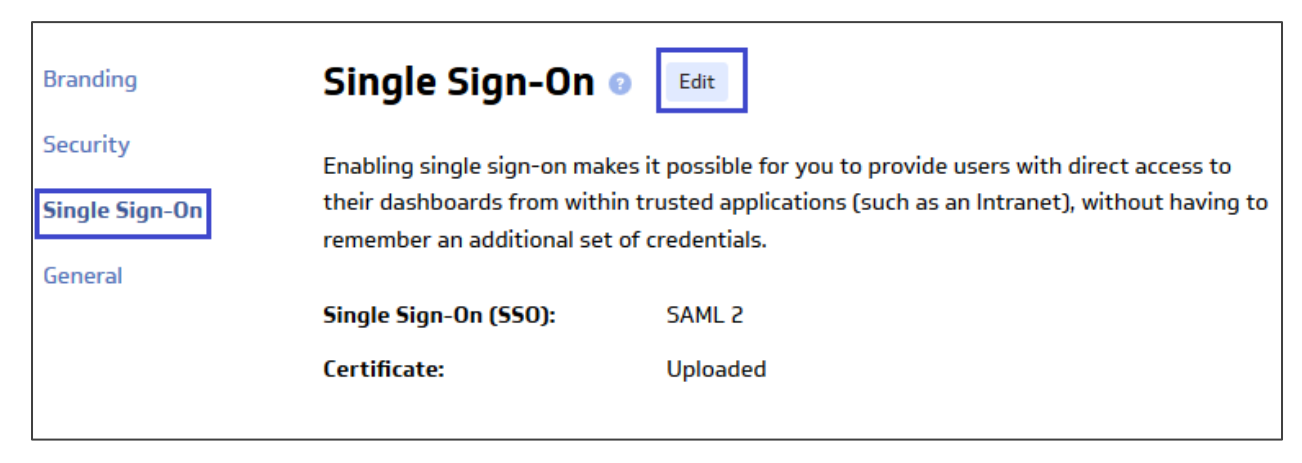

6. In the **Single Sign-On** section, select the **SAML 2** check box and enter the value for the following field.

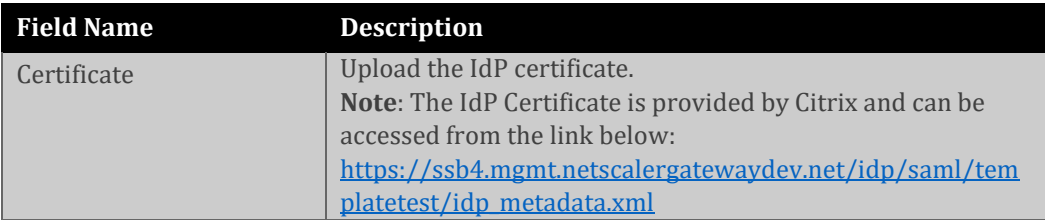

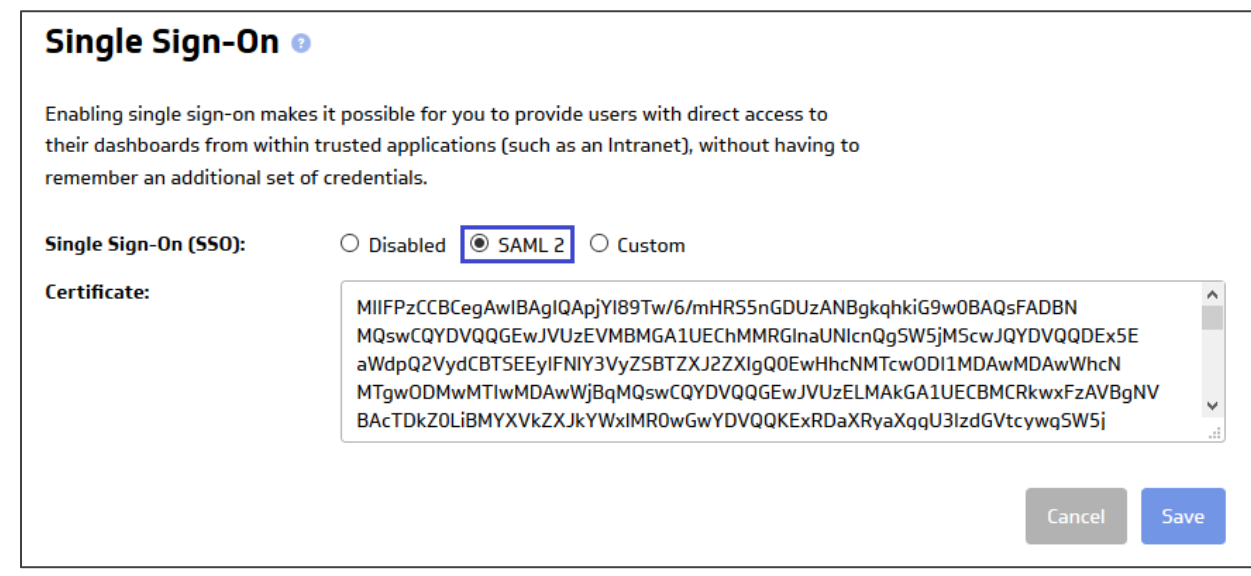

**7.** Finally, click **Save.**